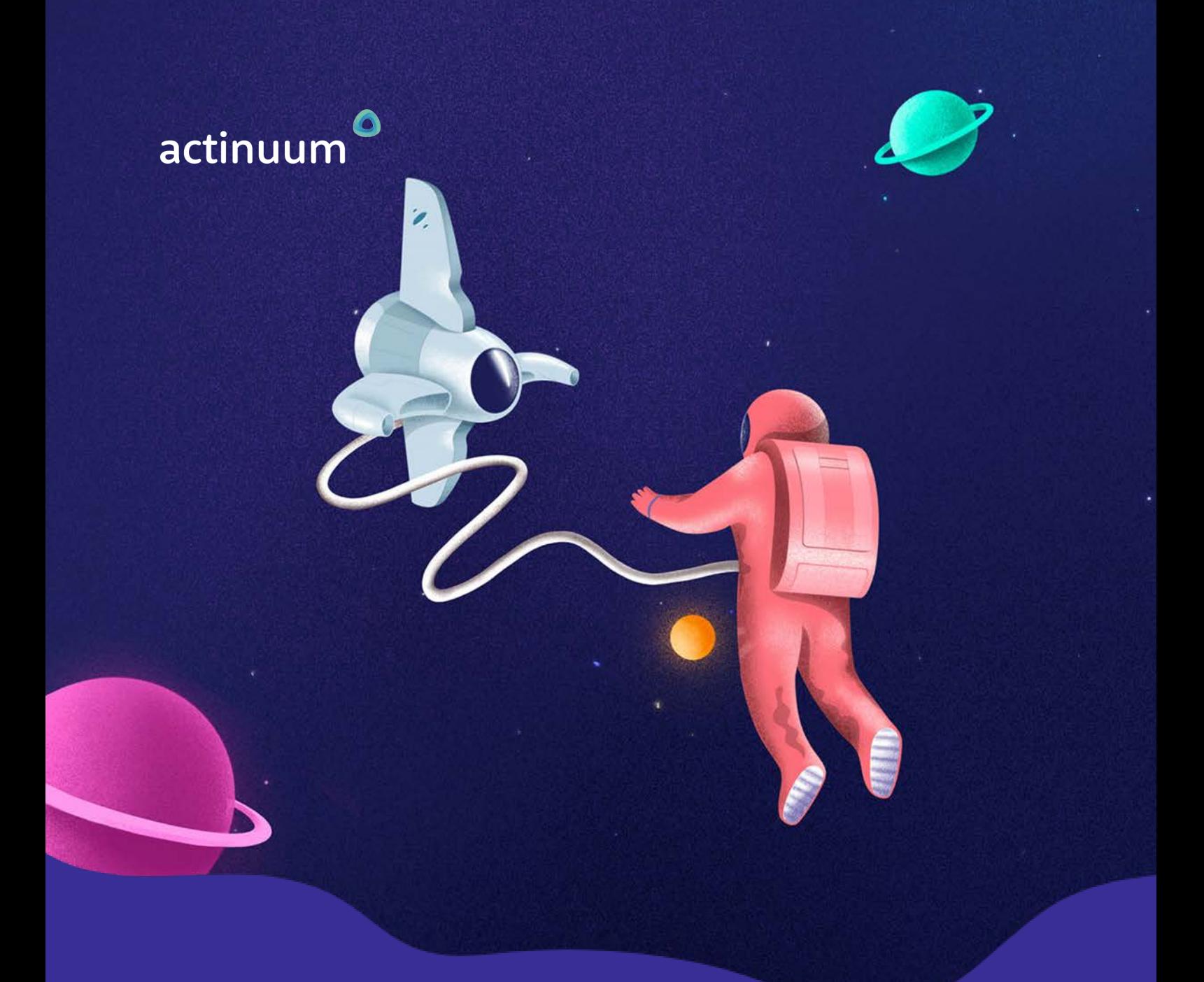

# **Fiche de Formation** MS Project

Chef de projet Équipe Projet

Savoir planifier et suivre vos projets avec Microsoft Project

#### **PUBLIC FINALITÉ MODALITÉ DURÉE**

Présentiel ou **35h** distanciel

### MS Project

### Facilitez le suivi de vos projets avec Microsoft Project

Microsoft Project est devenu l'un des outils les plus diffusés de la gestion de projet.

Même si son usage est très répandu et que beaucoup de chefs de projet l'ont déjà utilisé, beaucoup de fonctions de Project sont mal connues.

A partir des besoins de management d'un projet, vous découvrirez les fonctions de Microsoft Project à travers un exemple de projet déroulé et appliqué tout au long de la formation.

Vous serez donc en mesure d'appliquer ces outils sur vos projets rapidement.

#### Objectifs Pédagogiques

- ◆ Configurer le projet avec MS Project
- $\vee$  Planifier le projet
- a Définir les ressources du projet
- ◆ Saisie des durées et des charges
- Mise en place du budget
- Suivre le projet
- $\blacktriangleright$  Établir un reporting
- Gestion multi-projet

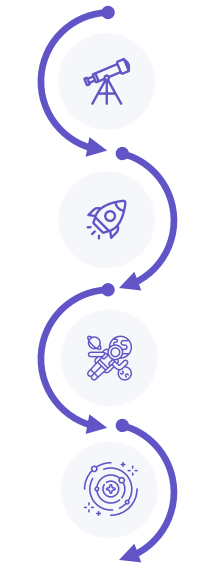

**EVALUATION DES OBJECTIFS** Diagnostic

**PRESENTIEL** Théorie et pratique via exercices et simulations

#### **EVALUATIONS EN COURS DE FORMATION** Simulation/QCM

**+ RESSOURCES A DISPOSITION SUR LMS**

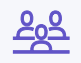

**PUBLIC** Chef de projet Équipe Projet

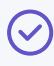

**PRÉ-REQUIS**

Langue française Connaissances du pilotage de projets

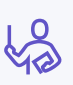

**MODALITÉS** Présentiel ou distanciel

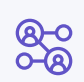

#### **ORGANISATION** 20% théorie 80% pratique

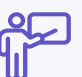

**PROFIL DU FORMATEUR** Formateur expert projet et Project

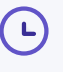

**DURÉE** 21h

### Contenu de la formation MS Project

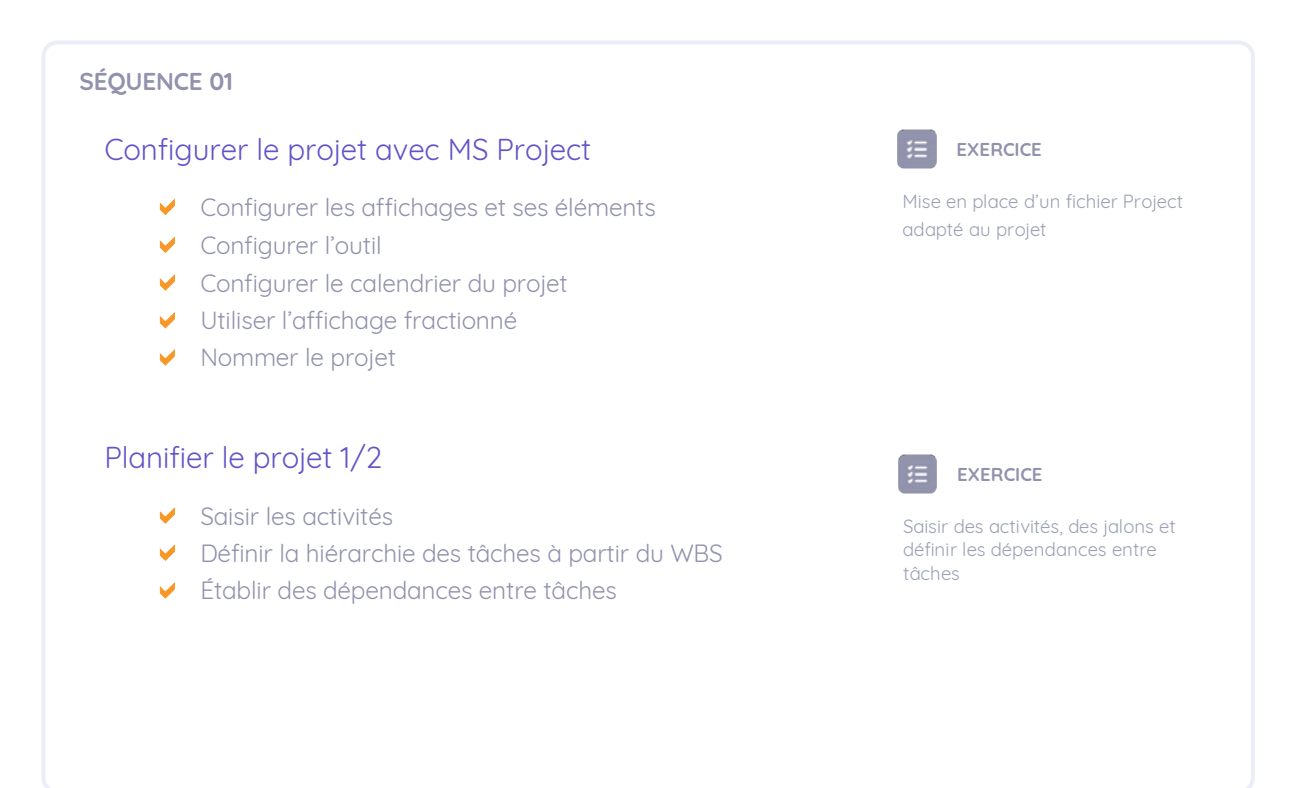

#### **SÉQUENCE 02** Planifier le projet 2/2 **EXERCICE** 挂  $\blacktriangleright$  Ajouter des jalons au projet Afficher les marges et le chemin  $\vee$  Calculer les marges libres, marges totales et le chemin critique. Définir des tâches critique du projet désactivées et tâches périodiques. a Définir une planification manuelle et/ou automatique Mettre en place des plans de secours et des tâches périodiques

### MS Project

## Contenu de la formation

#### **SÉQUENCE 03**

#### Définir les ressources du projet

- a Créer des ressources de type travail, consommable ou coût
- a Définir les capacités, les disponibilités et le calendrier des ressources
- ◆ Comprendre l'algorithme de calcul de Project
- a Définir le type de charge et les tâches pilotées par l'effort

#### Saisie des durées et des charges

- a Saisie des durée ou calcul de la durée par la charge de travail
- a Corriger la planification et les surutilisations de ressources
- $\blacktriangleright$  Effectuer des ajustements
- $\triangleright$  Fractionner les tâches

#### 挂 **EXERCICE**

Définir les ressources du projet et leurs propriétés. Définir les propriétés des tâches.

#### **EXERCICE**

Saisir des durées et des charges, corriger la planification, fractionner des tâches

#### **SÉQUENCE 04**

#### Mise en place du budget

- a Gérer des coûts variables et des coûts fixes
- a Définir plusieurs coûts pour une ressource
	- o Gestion des évolutions de carrière
	- o Gestion de prestations différentes
- Visualiser le budget de référence
	- o Sous forme de courbe en S
	- o Export Excel

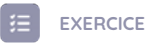

Mise en place de coût au niveau des ressources et d'un budget de projet

Créer des champs personnalisés, gérer la valeur acquise du projet

### MS Project

## Contenu de la formation

#### **SÉQUENCE 05**

#### Suivre le projet

- a Définir la planification de référence
- Effectuer un suivi du projet et le comparer avec la référence et une date d'état
- Suivre le consommé par la durée ou par la charge

#### Établir un reporting

- a Choisir les informations à faire apparaître : filtres, groupes, tris
- a Définir un format d'impression
- $\blacktriangleright$  Analyse des indicateurs et export Excel
- a Créer des champs personnalisés
	- o Textes, calculs et indicateurs
	- o Mises en forme conditionnelles
- a Calculer, présenter la valeur acquise du projet en comparaison avec la planification de référence

#### $\equiv$ **EXERCICE**

Afficher les marges et le chemin critique. Définir des tâches désactivées et tâches périodiques.

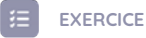

Imprimer le diagramme de Gantt, présenter des indicateurs de performance ou d'avancement, créer des champs personnalisés, gérer la valeur acquise du projet, exporter les données vers Excel

#### **SÉQUENCE 06**

#### Gestion multi-projet

- a Partager des tâches entre projets et liaisons entre projets
- Gérer des sous-projets avec ou sans liaison avec le fichier d'origine
- Consolider un portefeuille de projet
- $\vee$  Partager des ressources
- $\vee$  Mettre en place un centre de ressources partager entre plusieurs projets

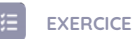

Intégrer des liaisons entre projets, intégrer un sousprojet, consolider plusieurs projets, partager des ressources, affecter un centre de ressource aux projets

## Méthodes et moyens pédagogiques MS Project

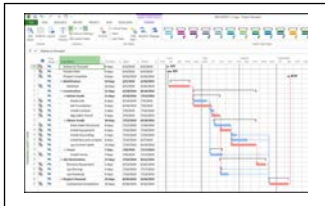

### Exemple d'outil pédagogique « simulation de projet »

- a Objectif : Permettre de pratiquer les outils du pilotage de projet avec l'outil MS Project
- a Déroulé : A partir des données d''un cas d'entreprise facile à appréhender, des séquences simulatives permettent d'appliquer les outils et techniques présentées en amont sur l'outil
- ◆ Les + : Être en mesure d'appliquer les outils sur ses propres projets après la formation

Autres outils : icebreakers, mises en situation, jeux d'apprentissage simulation etc.

#### Le suivi post-formation

- ◆ Supports de formation et ressources à disposition
- ◆ Chat pour échanger avec le groupe et le formateur

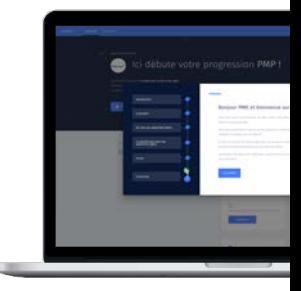

## Méthodes et moyens d'évaluation

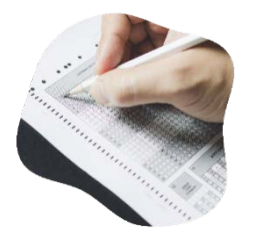

#### En séance

- $\vee$  Ouiz
- $\vee$  Simulation

### En ligne

- ◆ Des diagnostics en amont et en aval de votre formation pour mesurer votre progression
- $\blacktriangleright$  Emargement
- ◆ Questionnaire de satisfaction
- ◆ Des feedbacks de votre formateur sur vos applications lors de l'entretien individuel après la formation en présentiel

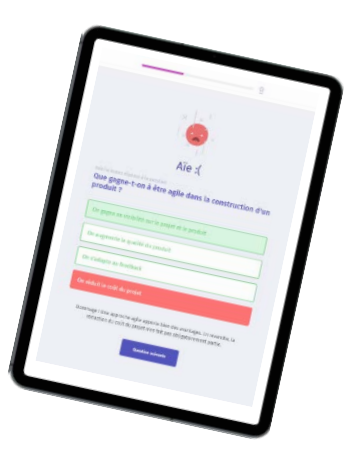

# actinuum

# **Retrouvez toutes nos formations sur**

actinuum.com/formations

Tél. : 01 42 89 97 83 contact@actinuum.com actinuum.com